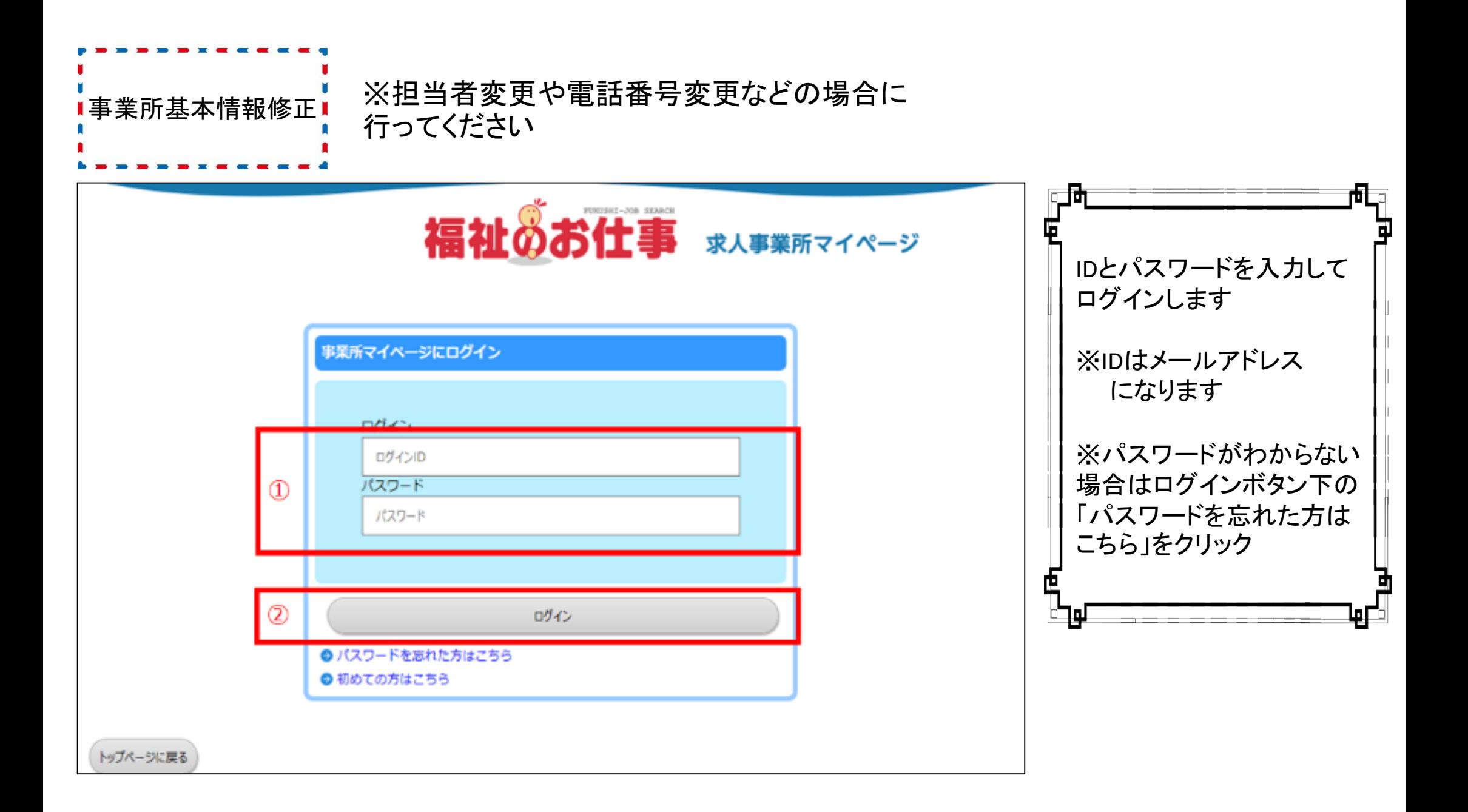

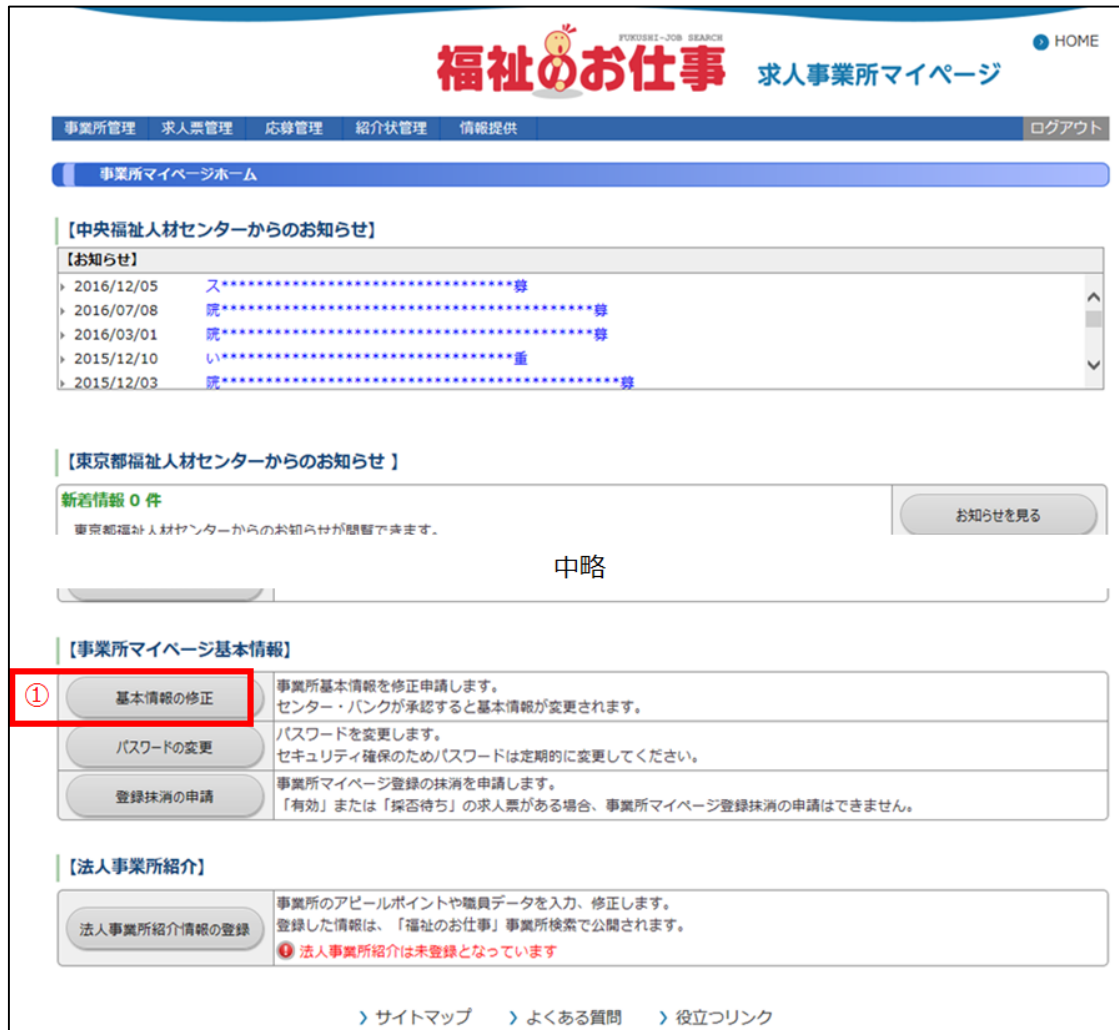

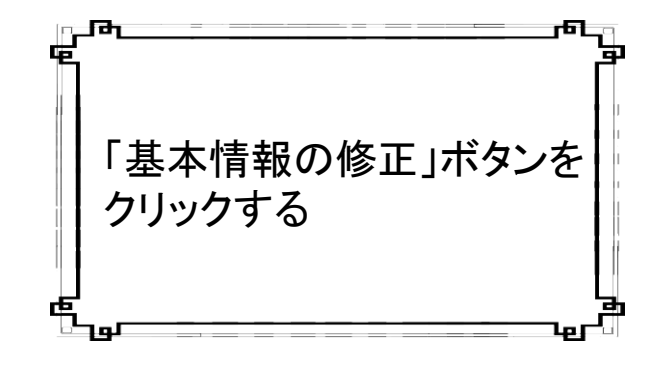

## 事業所基本情報登録

利用登録(事業所マイページ登録)の申請に必要な情報を入力します。 情報を入力し、「入力内容を確認する」ボタンを押してください。

ご注意: 20分以内に必要事項を入力し、「入力内容確認画面に進む」ボタンを押してください。 20分を過ぎた場合、入力した全ての情報が失われます。

## 【法人】 ※必ず入力してください

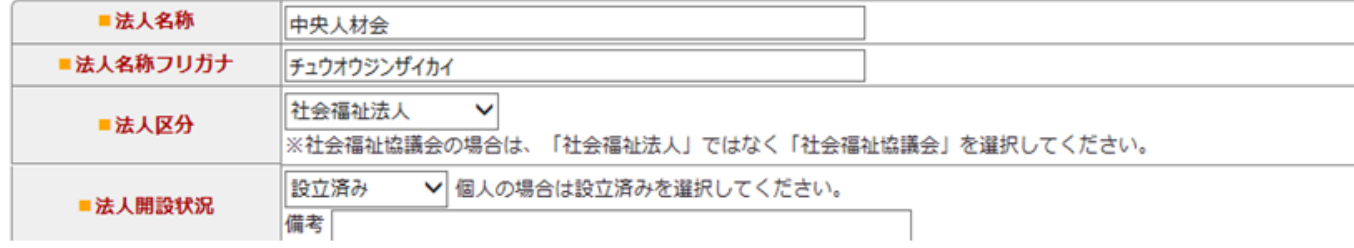

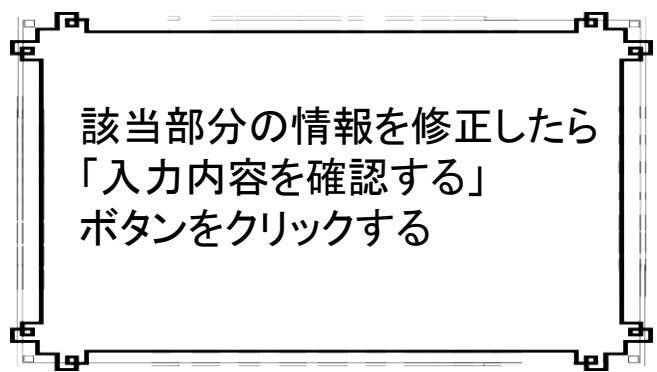

■:入力必須

## 中略

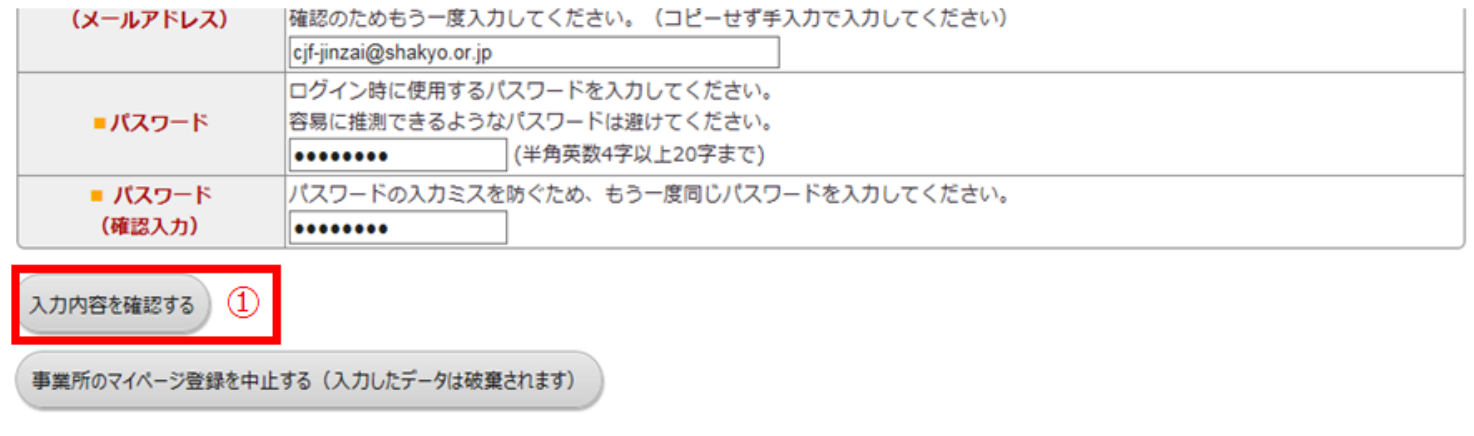

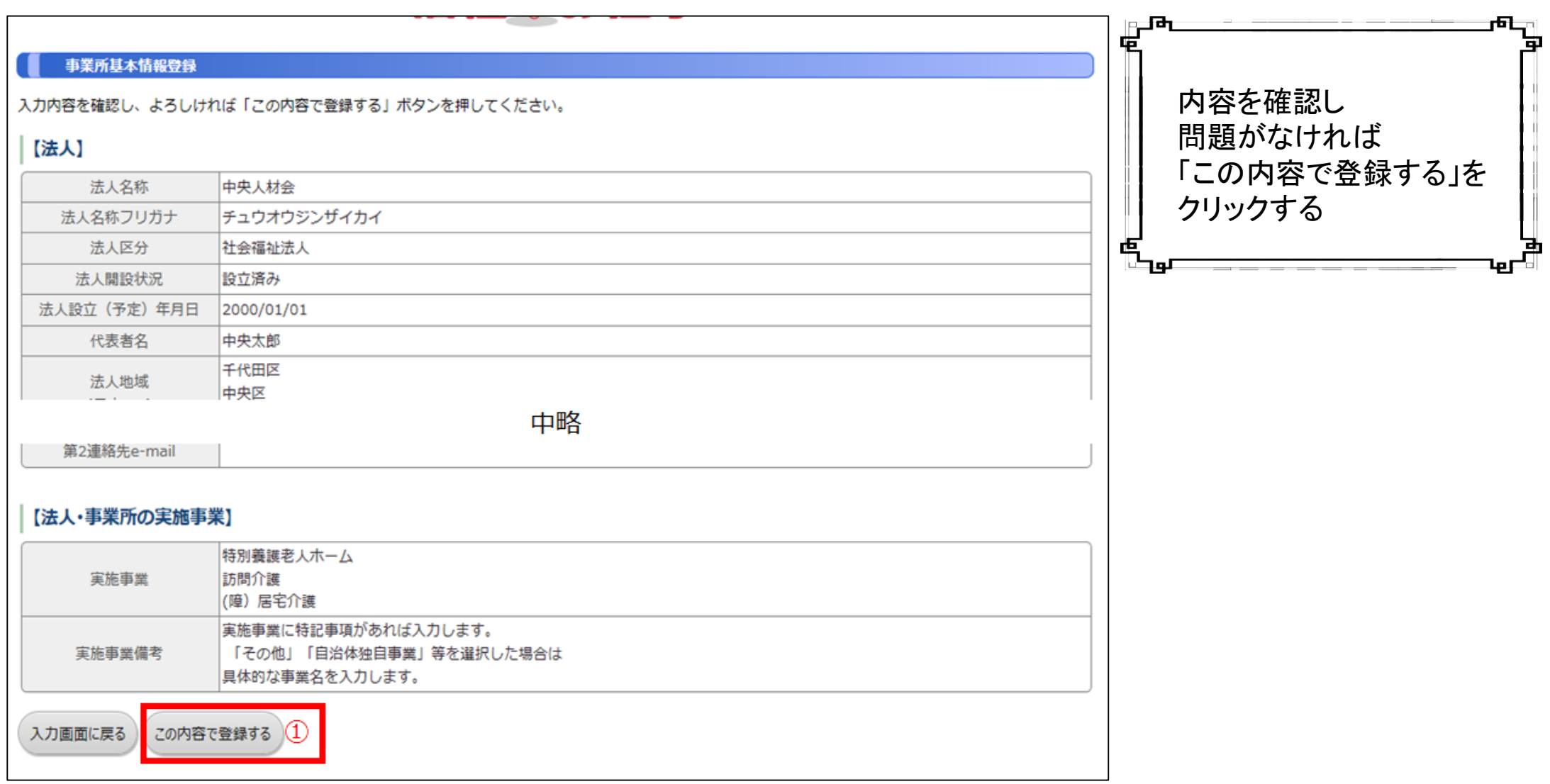

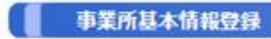

利用登録(事業所マイページ登録)の申請が完了しました。

申請いただいた情報は、センター・バンクが承認するまで有効になりません。

センター・バンクによる承認作業が完了すると、ご登録いただいたメールアドレス宛てに登録完了メールを送信いたします。

なお、承認作業にあたり、センター・バンクからお電話する場合があります。

終了

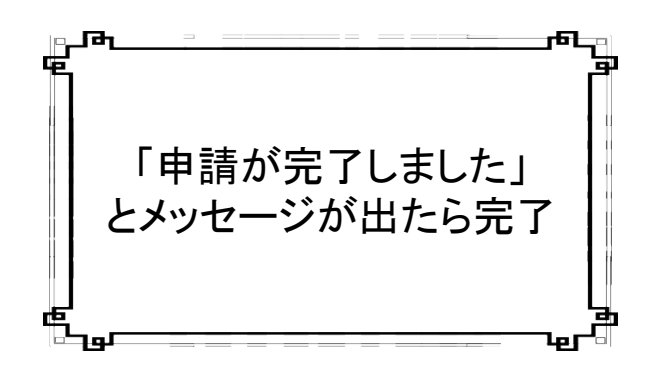

▲このメッセージの前にウィンドウを閉じたりすると申請できていないのでご注意ください。▲